# Loading PBN with Play Data

### Introduction and summary

This functionality is available for "Practice", "Mitchell" and "Howell" sessions.

A director or teacher can load a PBN file that includes results and play data from elsewhere ("external results"). This can be done before starting the session, during the session or at the end of the session. You can import the external results several times, to allow for near-real-time updating of the external results. This has several purposes:

- A teacher wants to demonstrate how a hand should be played (see "Group Broadcast: showing the play of a hand" above). For example, "ideal line of play", "best way to defend", or "this is how it was played in an expert game".
- A group of players, playing either as 4 (just one table), or a roomful of supervised practice players, can compare their results with other players who have played the boards in the past.
- You are running a hybrid session, with an online RealBridge section and a face-to-face section playing the same boards. You want to combine the scores from the two sections for a single overall result.
- You are running two RealBridge sessions playing the same boards (eg novice in one session, and club players in the other). You want to combine the scores from the two sections for a single overall result.

### How it works - teaching

- 1. Prepare a PBN file that has the deals that you want to demonstrate, and any deals that you want your students to play. For the deals that you want to demonstrate, include the play that you want to show. For deals that are just for the students to play, do not include any play or results. (See the examples below regarding the sequence of deals in the PBN file.)
- 2. Load the PBN file into the RealBridge session.
- 3. Start the session as normal. Ensure that the boards you want to demonstrate are included in the boards that are covered by the session settings. They should normally be included in the first round.
- 4. To demonstrate a board, start a Group Broadcast, navigate to the board and the play that you loaded, and demonstrate it (see "Group Broadcast: showing the play of a hand" above).
- 5. When the students are to play a board, stop the Group Broadcast and let them play the relevant boards.

### How it works - comparing with results from an earlier external session

- 1. Prepare a PBN file with the deals and external results.
- 2. Load the PBN file into the RealBridge session.
- 3. Play the session as normal. Choose a scoring method that suits you. For example:
  - If you have four players and you loaded the results of a pairs event, set it up as a one-table Mitchell pairs.
  - If you have four players and you loaded the results from a teams match, set it up as a one-table Mitchell IMP pairs.

Set the number of rounds so as to let you see comparisons at suitable intervals.

4. After each round, you will see comparisons with the external results.

#### How it works – a hybrid session combining an online section and an offline section

- 1. Create a PBN file containing the deals. These deals should be used in both sections.
- 2. Load the PBN file into the RealBridge session.
- 3. Start the session as normal.
- 4. At intervals during the session, use the offline section's scoring program to create a PBN file containing the results so far. This PBN file will also contain the deals.
- 5. Load the offline section's PBN files into RealBridge. RealBridge will combine the offline results with the online results, score it as a single event, and provide combined travellers and ranking list.
- 6. Repeat steps 4-5 to keep the combined results up to date.
- 7. When the offline section has finished, do steps 4-5 again to create the final results.

#### Page | 2

## How it works - a session combining two RealBridge sessions running in parallel

This is similar to a hybrid session:

- 1. Create a PBN file containing the deals.
- 2. Load the PBN file into both RealBridge sessions.
- 3. Start both sessions as normal.
- 4. At intervals during the session, save a "PBN with Play" file from Session A.
- 5. Load that file into Session B. RealBridge will combine the results, score it as a single event, and provide combined travellers and ranking list in Session B.
- 6. If required, repeat steps 4 and 5 in the opposite direction, loading Session B's results into Session A. RealBridge will provide combined travellers and ranking list in Session A.
- 7. Repeat steps 4-6 to keep the combined results up to date.
- 8. When both sections have finished, do steps 4-6 again to create the final results.

## Preparing a PBN file for teaching – recommendations

If the students are to play every board, and you want to demonstrate the "best play" on some or all of them

- Put the boards in the order that they are to be played.
- Include play and results for the boards that you want to demonstrate. If you only want to demonstrate one line of play, you only need one result for the board.
- If there are boards where you don't want to demonstrate the play, just include the board with no play or result.
- After a board has been played and you want to demonstrate the play, you will find your loaded result with the results from your students.

# If you have some boards that you want to demonstrate without the students playing them, and some boards that are just for the students to play

- Put the boards that they are to play first, for example boards 1-4.
- Put the demonstration boards later, with high board numbers, for example boards 15-16.
- Set the session up so that the first round includes both groups of boards. eg 20-board rounds.

Then:

- When they are due to play, they will play the right boards 1-4 in this case
- When you want to demonstrate a board, your loaded play and result will be available. The students will not have reached these boards, so they will not have played them, and they will not have seen them.

### Comparisons - what do you see?

If a board was played externally as well as in the RealBridge session, you see the external results at the same time as you see internal results. That is:

- A player can see the external results when they have finished the round (and for all previous rounds).
- A director or teacher (logged in as director or deputy director, and not sitting in a player's seat) can also see the external results for the boards in the current round.

For Mitchell and Howell: The ranking list can be filtered to show:

- Just all the players in the live session, or
- Just all the players in the live session, and the results imported in the PBN with play data

The icon for filtering looks like this (small universe)

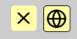

A border indicates that all the participants are shown in the ranking. The live participants have a pink background, the imported participants have a grey background.

If the icon has no border, you see just the players in the live session.

| ×   | <b>D</b> | Monday Pairs - Trophy Week 1      |         |          |     |  |  |  |
|-----|----------|-----------------------------------|---------|----------|-----|--|--|--|
| Pos | No       | Pair                              | Average | MP       | Bds |  |  |  |
| 1   | 32       | David Weiss & Michael J Corey     | 94.83%  | 55 / 58  | 2   |  |  |  |
| 2   | 3        | Julianna Benjamin & Paolo Mataldi | 90.63%  | 29 / 32  | 1   |  |  |  |
| 3   | 27       | Corey Krantz & Dale Rands         | 87.27%  | 96 / 110 | 4   |  |  |  |
| 4   | 35       | Rick Roeder & Michael J Corey     | 86.54%  | 45 / 52  | 2   |  |  |  |
| 5   | 11       | Claude Frank Vogel & Carol Frank  | 72.73%  | 80 / 110 | 4   |  |  |  |
| 6   | 6        | Tyler Underwood & Jacquelyn Rojas | 68.75%  | 22 / 32  | 1   |  |  |  |
| 7   | 7        | Andrew Chen & Brandon Ge          | 67.27%  | 74 / 110 | 4   |  |  |  |
| 8   | 1        | Juan Alvarez & Sage Russo         | 65.63%  | 21 / 32  | 1   |  |  |  |
| 9   | 18       | Sabrina Miles & Jill Marshall     | 65.45%  | 72 / 110 | 4   |  |  |  |
| 10= | 25       | John McAllister & John Frizzell   | 63.64%  | 70 / 110 | 4   |  |  |  |
| 10= | 30       | Adam Wildavsky & John R Mayne     | 63.64%  | 70 / 110 | 4   |  |  |  |

× ⊕

# Monday Pairs - Trophy Week 1

| Pos    | No | Pair                              | Average | MP      | Bds |  |  |  |
|--------|----|-----------------------------------|---------|---------|-----|--|--|--|
| 1      | 3  | Julianna Benjamin & Paolo Mataldi | 90.63%  | 29 / 32 | 1   |  |  |  |
| 2      | 6  | Tyler Underwood & Jacquelyn Rojas | 68.75%  | 22 / 32 | 1   |  |  |  |
| 3      | 1  | Juan Alvarez & Sage Russo         | 65.63%  | 21 / 32 | 1   |  |  |  |
| 4      | 2  | Annabella Gonzalez & Norah Leon   | 34.38%  | 11 / 32 | 1   |  |  |  |
| 5      | 5  | Mary Chaney & Steve Moon          | 31.25%  | 10 / 32 | 1   |  |  |  |
| 6      | 4  | Daniela Paris & Luis Chang        | 9.38%   | 3 / 32  | 1   |  |  |  |
| Boards |    |                                   |         |         |     |  |  |  |
|        | 1  | 2 3 4                             |         |         |     |  |  |  |

For Practice, Mitchell and Howell: The traveller shows all the board results. The display is like this:

Own result - yellow background

Other people in the session - pink background

| ♦ J84<br>♥ AQ1098542<br>♦<br>♦ 105     |                                     | QJ10843         | 2    |     | NS: 10 |        | 11<br>0<br>0<br>EW<br>CP |
|----------------------------------------|-------------------------------------|-----------------|------|-----|--------|--------|--------------------------|
| NS                                     | EW                                  | Contract        | Lead | Sc  | ore    | IN     | 1P                       |
| Virginia Lorenzini & Zaccaro Alessia   | Kevin Ren & Michael<br>Kennedy      | 5 <b>♦</b> +2 N | ♦K   | 440 |        | +5.33  | -5.33                    |
| Tony Togneri &<br>Elisabeth Bingham    | Trevor Hails & Chris<br>Ryall       | 5 <b>♣</b> +1 S | ₹A   | 420 |        | +4.33  | -4.33                    |
| Peter Hardyment &<br>Malcolm Bricknell | Tim & Alan Cadge                    | 5 <b>♦</b> +1 N | ♥K   | 420 |        | +4.33  | <b>-</b> 4.33            |
| Tamsin Munro & Jamie<br>Day            | Marini Valerio &<br>Francesco Gallo | 4 <b>♥</b> = W  | ♦ A  |     | 620    | -14.00 | +14.00                   |
|                                        |                                     |                 |      |     |        |        |                          |

# **Importing PBN files**

You can import a PBN file either:

In Session Settings, General, before the session starts, or

In Advanced settings, Load & export, at any time – before, during or after the session.

What you can load

Before the session, you can load either boards or boards + results.

During or after the session, you can load only results, and you can only load results for the boards that you loaded previously.

When you load results during the session, these results replace all previously-loaded external results. Hence you should load a complete set of external results each time.

|             | PBN can be      | PBN can be l                                                                                                    | oaded                                                                                                    |    |               |                                  |    |  |
|-------------|-----------------|----------------------------------------------------------------------------------------------------|----------------------------------------------------------------------------------------------------|----|---------------|----------------------------------|----|--|
|             | loaded          | Boards + res                                                                                                    | ults                                                                                                    |    |               |                                  |    |  |
|             | Containing just |                                                                                                    |                                                                                                    |    |               |                                  |    |  |
|             | boards          |                                                                                                    |                                                                                                    |    |               |                                  |    |  |
| Before a    | Yes             | Yes                                                                                                    |                                                                                                    |    |               |                                  |    |  |
| session has |                 |                                                                                                    |                                                                                                    |    |               |                                  |    |  |
| started     |                 |                                                                                                    |                                                                                                    |    |               |                                  |    |  |
| During a    | No              | Yes, with the                                                                                                    | se rules:                                                                                                    |    |               |                                  |    |  |
| session     |                 | move                                                                                                    | <ul> <li>If the file contains boards that are not in the number range of the<br/>movement, these boards will be ignored.</li> </ul> |    |               |                                  |    |  |
|             |                 |                                                                                                    | <ul> <li>For a result to be accepted, the deal must match the deal that was<br/>loaded earlier.</li> </ul>                          |    |               |                                  |    |  |
|             |                 | Example: Original PBN file is for boards 17 to 32<br>Session settings means we will use: 1 to 24<br>Results file contains: 17 to 40 |                                                                                                    |    |               |                                  |    |  |
|             |                 | This is an unu                                                                                                    | usual case, but                                                                                                    |    | lemonstrate v | what is loaded<br>on has started | •  |  |
|             |                 | Original<br>PBN<br>contains                                                                                                    |                                                                                                    | 17 |               | 32                               |    |  |
|             |                 | Session                                                                                                    | 1                                                                                                    |    | 24            |                                  | l  |  |
|             |                 | Settings                                                                                                    |                                                                                                    |    |               |                                  |    |  |
|             |                 | Results file                                                                                                    |                                                                                                    | 17 |               |                                  | 40 |  |
|             |                 | contains                                                                                                    |                                                                                                    |    |               |                                  |    |  |
|             |                 | RealBridge<br>loads                                                                                                    |                                                                                                    | 17 | 24            |                                  |    |  |

#### Specifying what to load

| Session settings              |                                              |                 |  |  |  |  |  |
|-------------------------------|----------------------------------------------|-----------------|--|--|--|--|--|
| General                       | Options                                      | MiniBridge      |  |  |  |  |  |
| Matchpoint pairs - Sco        | Matchpoint pairs - Scoring method MiniBridge |                 |  |  |  |  |  |
| Mitchell (2 winners)          | <ul> <li>Movement</li> </ul>                 |                 |  |  |  |  |  |
| None VP scale                 |                                              |                 |  |  |  |  |  |
| 2 Boards per ro               | und                                          |                 |  |  |  |  |  |
| 2 Number of rounds            |                                              |                 |  |  |  |  |  |
| 0m Time / round               | l (eg 15m, 14:30)                            | Show min only ~ |  |  |  |  |  |
| 1 First board                 |                                              |                 |  |  |  |  |  |
| Auto-⋊ : NS ↔ EW at half-time |                                              |                 |  |  |  |  |  |
| PBN file load                 |                                              |                 |  |  |  |  |  |
| • Boards • Boards •           | ⊦ results                                    | Load PBN file   |  |  |  |  |  |
| No PBN file loaded            |                                              |                 |  |  |  |  |  |
|                               |                                              |                 |  |  |  |  |  |
| OK                            |                                              | Cancel          |  |  |  |  |  |

There is a radio button in **Session Settings** that specifies what is to be loaded.

If **Boards** is selected, then only the boards will be imported (regardless of whether results exist in the file). If **Boards + Results** is selected, then the entire file is loaded (as long as the play records and results exist in the file). After loading, there are feedback messages:

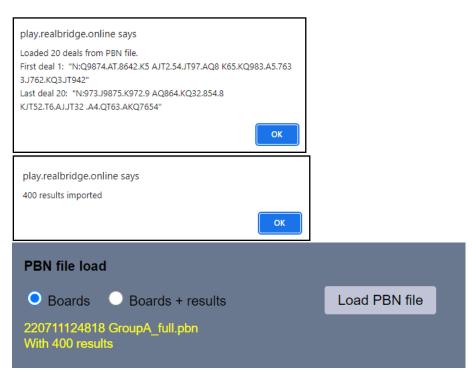

Loading a PBN file from the Advanced menu – including loading results AFTER the play has started. Before play starts, you can also load the boards, or boards + results, from the **Advanced Director** screen. After play starts, to load results the functionality is only in the **Advanced Director** screen. Once play has started, it is only possible to load results. You can't load new boards at this stage.

Before play starts, the allowed options are the same as in the Session Settings screen:

| ×                                                                                            | Advanced di                     |                       |             |  |  |  |  |
|----------------------------------------------------------------------------------------------|---------------------------------|-----------------------|-------------|--|--|--|--|
| General                                                                                      | Players                         | Load & export         | End session |  |  |  |  |
| Config file                                                                                  |                                 |                       |             |  |  |  |  |
| Load config file                                                                             | No config file load             | No config file loaded |             |  |  |  |  |
| Export config                                                                                | (download link appears in chat) |                       |             |  |  |  |  |
| <ul> <li>PBN file load</li> <li>Boards</li> <li>Results</li> <li>Boards + results</li> </ul> |                                 |                       |             |  |  |  |  |
| Load PBN file                                                                                | No PBN file loade               | d                     |             |  |  |  |  |
|                                                                                              |                                 |                       |             |  |  |  |  |
|                                                                                              |                                 |                       |             |  |  |  |  |

| <ul> <li>PBN file load</li> <li>Boards</li> <li>Results</li> <li>Boards + results</li> </ul> |                                    |  |  |  |  |  |  |
|----------------------------------------------------------------------------------------------|------------------------------------|--|--|--|--|--|--|
| Load PBN file                                                                                | 220711124818 GroupA_full.pbn       |  |  |  |  |  |  |
| With 400 results                                                                             |                                    |  |  |  |  |  |  |
| After play starts, the on                                                                    | ly load option enabled is Results: |  |  |  |  |  |  |

#### PBN file load

- Boards
- Results
- Boards + results
  - Load PBN file